# AEFIS Reference: Creating an AEFIS Program Mapping - Settings

Purpose: To define the settings area of an AEFIS Program.

#### Content:

- Outcome Mapping and Measurement
- **•** Program Developmental Levels
- **Program Rubric and Mapping Settings**
- Program Rubrics
- Default Performance Goal
- Assignment Rubric Threshold Settings
- Assignment Sampling Settings

#### Outcome Mapping and Measurement

A program can use either Student Outcomes or Student Outcome Learning Indicators. Student Outcomes are the standard format where each outcome is its own item. Learning Indicators allow you to create sub-outcomes within a single outcome and measure against those, as well as roll the indicators up into the main outcome when reporting. Choose one and click "Save Settings."

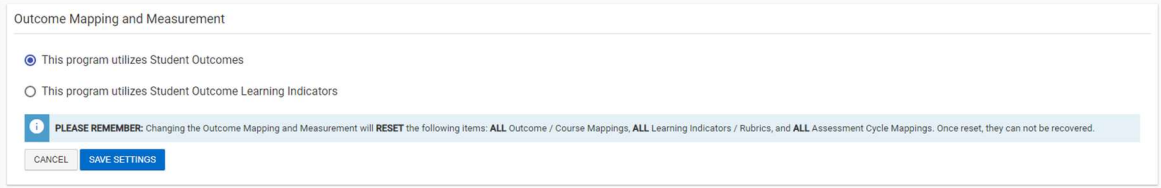

## Program Developmental Levels

You can choose to assess at multiple levels based on your program. Anywhere from one to six levels, in the image below, there are three levels. Having different levels allows you to assign outcomes at different levels; for example, introductory courses in a program can be assessed at a developmental level while capstone courses can be assessed at a demonstration level.

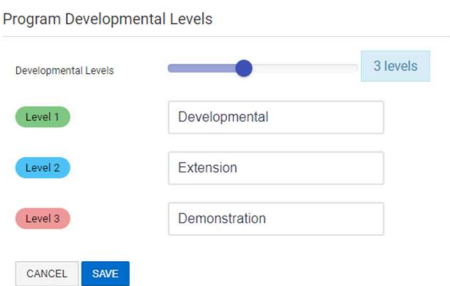

AEFIS Reference – Program Mapping - Settings Page 1 Updated 6/2022

## Program Rubric and Mapping Settings

In this setting you can choose to enable course learning outcomes mapping weight and that when displaying program rubric, it displays in descending order.

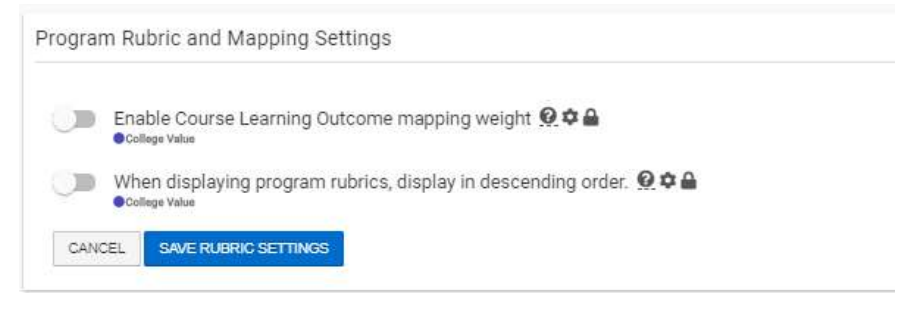

# Program Rubrics

This area refers to the mastery levels associated with a program. Do not confuse these with assignment rubrics. In some cases, a college might have a set of default rubrics that are used for every program. In others, the rubric might be set at the program level.

In this example, the rubric levels are set at the college level. There are three levels with the names Emergent, Proficient, and Accomplished.

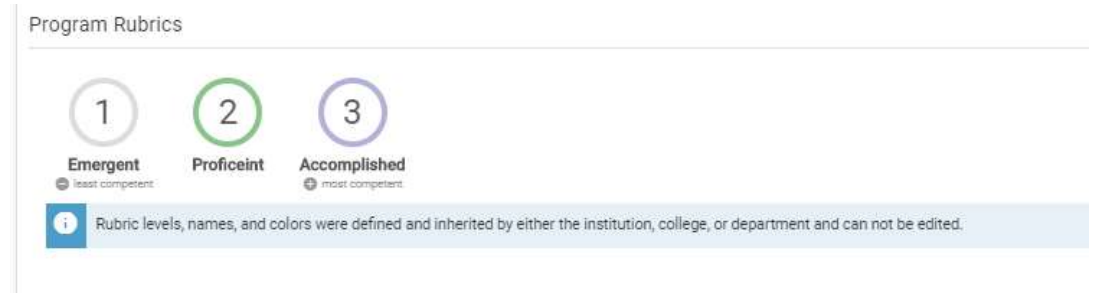

# Default Performance Goal

Here you set the goals that you have for the overall program. In this example, the goal is that 80% of the students are at least proficient. Each outcome will be measured against this in reporting to quickly show you where you might have problems. Each program will have its own goals. Make sure that these are set based on your expectations, and then click "SAVE GOALS."

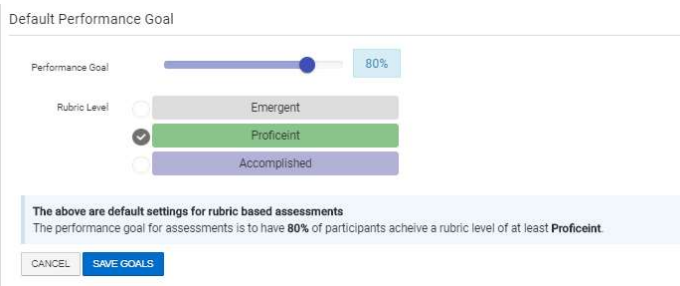

AEFIS Reference – Program Mapping - Settings Page 2 Updated 6/2022

# Assignment Rubric Threshold Settings

In this area, you can set up the default setting that will appear for each assignment linking that faculty members perform. Here grades above 90% will be set to level 3, "Accomplished," while grades above 70% will be set to level 2, "Proficient." Anything under 70% will be considered level 1, "Emergent." Faculty can change these when linking assignments, however having a default might be helpful as a starting place.

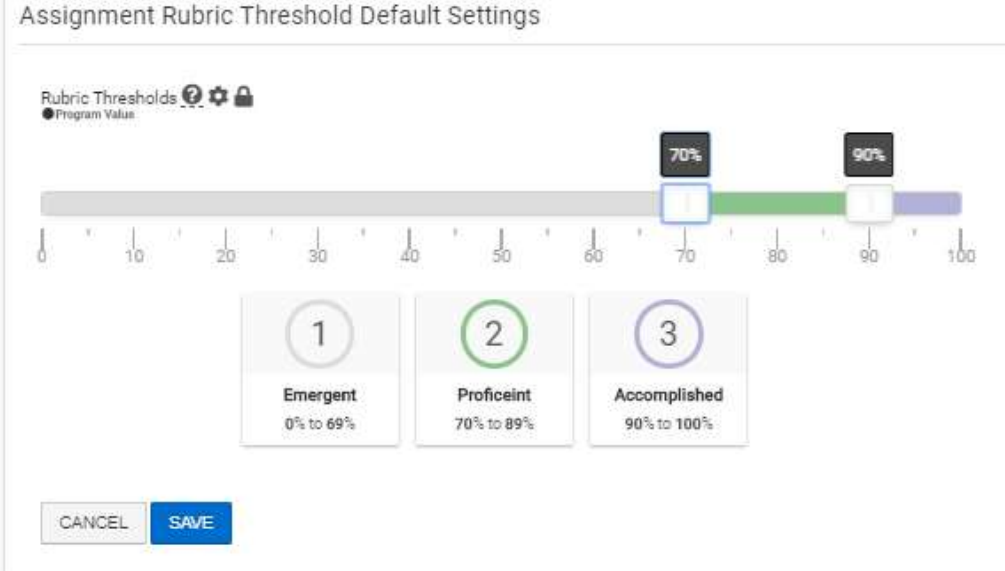

## Assignment Sampling Settings

The final setting is whether or not you want to allow sampling of assignments (rather than collection of all student work for a particular assignment) for any outcomes. To learn more about enabling this feature, we recommend reviewing the AEFIS guideline found here.

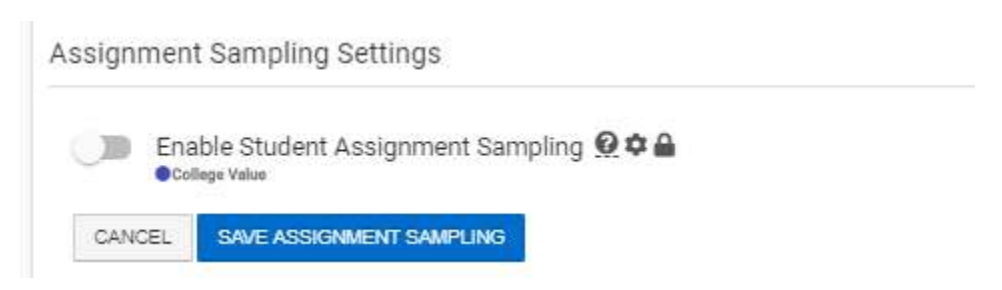